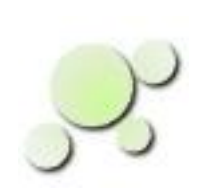

#### **AudioAnalyzer An Overview**

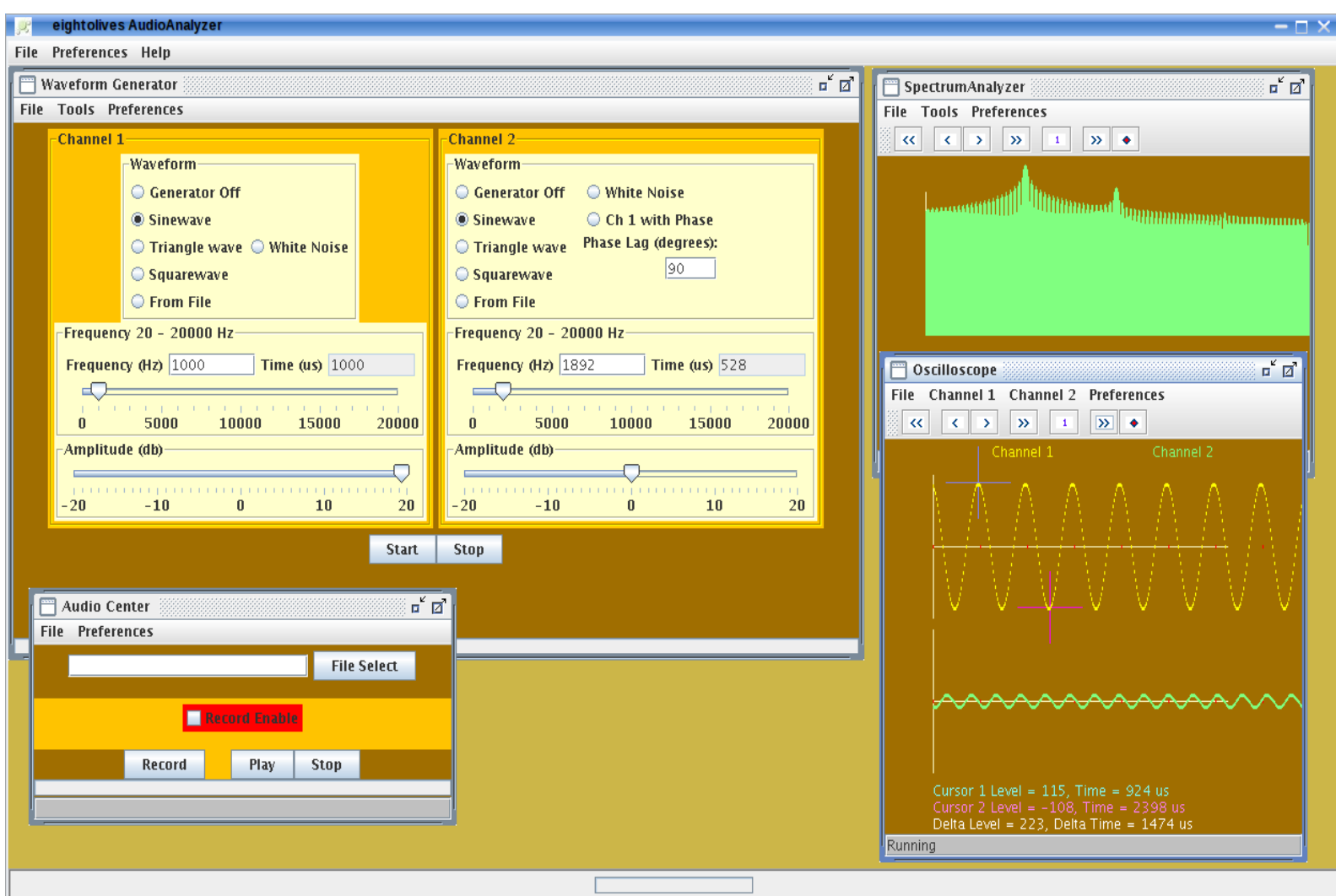

The eightolives AudioAnalyzer provides a set of audio signal generation and analysis tools that interface to a PC's audio system.

You get:

- $2 -$  Waveform Generators  $-$  sine, triangle, rectangle, white noise, AM, FM, phasing, harmonics, file
- Oscilloscope for viewing 2 channels
- Spectrum Analyzer FFT view of the audio spectrum
- Recorder

#### AudioAnalyzer Uses Your PC's Sound System

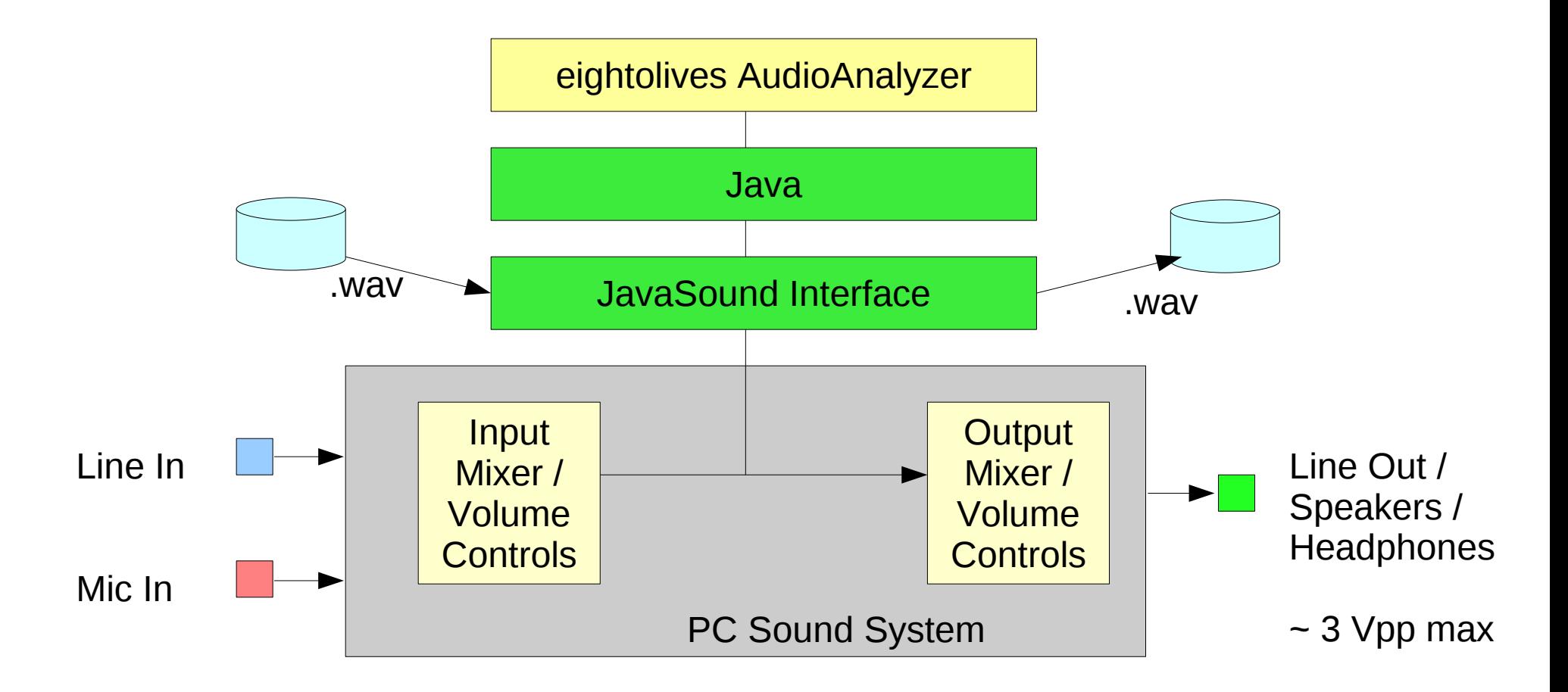

AudioAnalyzer is a Java-based application requiring Java version 1.6+

## **eightolives.com** PC Audio Basics

- Line In 3.5 mm (1/8") Tip Ring Sleeve (TRS) connector (light blue)
	- Nominal level = .316 Vrms (.447 V peak, .894 Vpp)
	- Input impedance  $\sim$  10 Kohms
- Line Out  $-$  3.5 mm TRS (lime green)
	- Max output voltage  $\sim$  3 V peak-peak
	- Output impedance  $\sim$  100 ohms
	- Frequency Range =  $20$  Hz  $20,000$  Hz

## **eightolives.com** Definitions

VPEAK is defined as the most positive voltage that the sine wave achieves

VRMS is defined as:

0.707 \* Vpeak

for a sine wave and represents the equivalent DC voltage

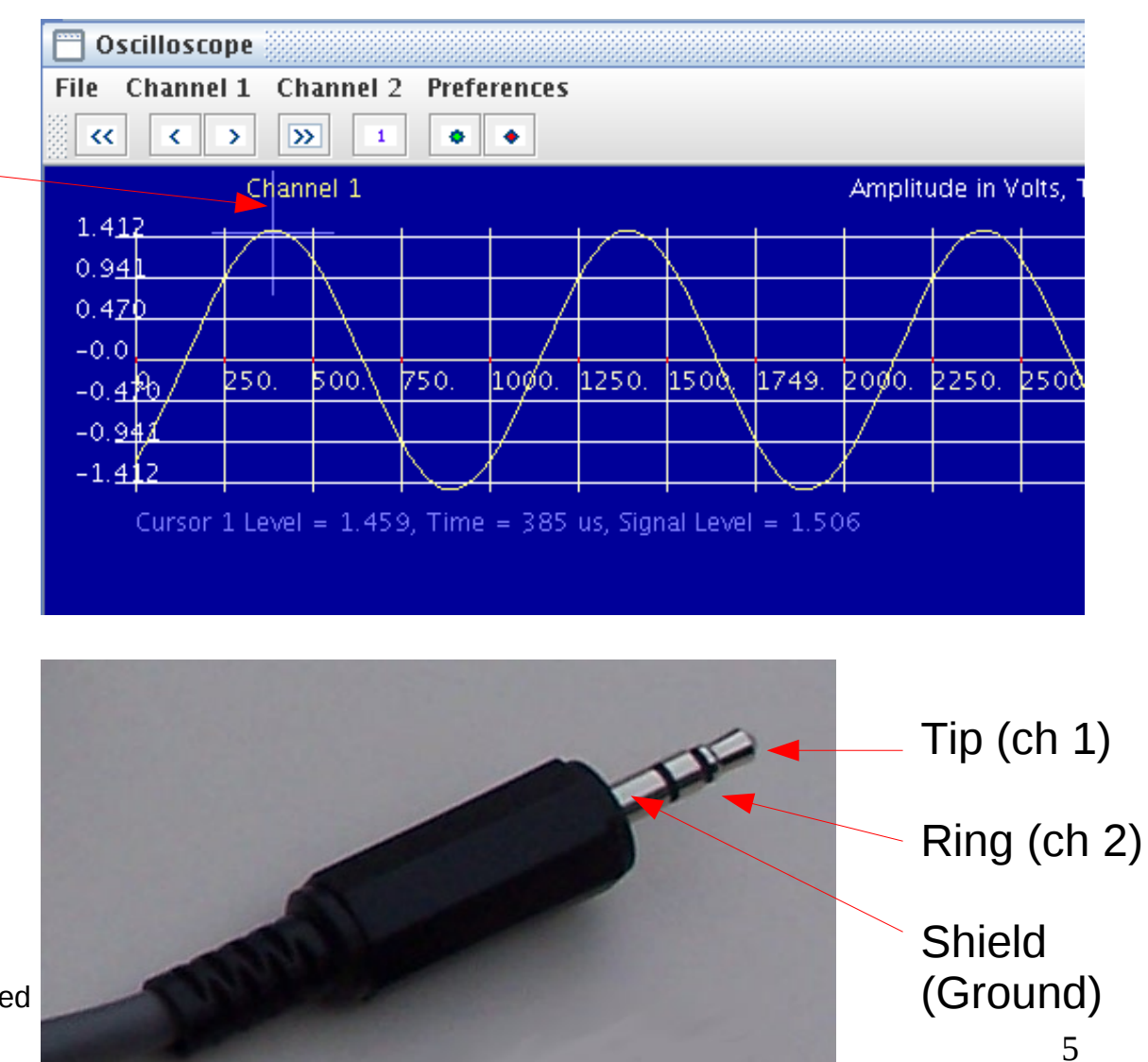

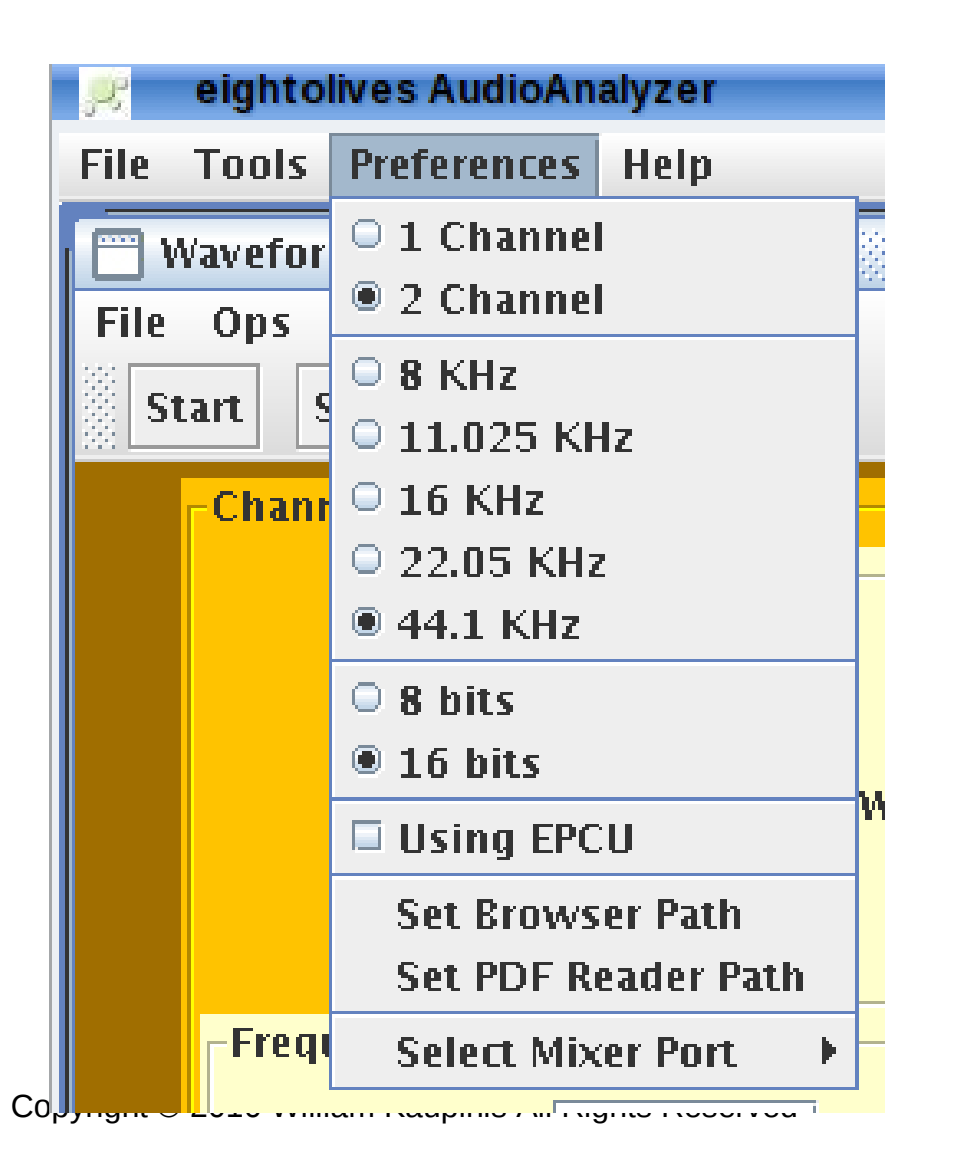

• You can select the general operating parameters from the Preferences Menu

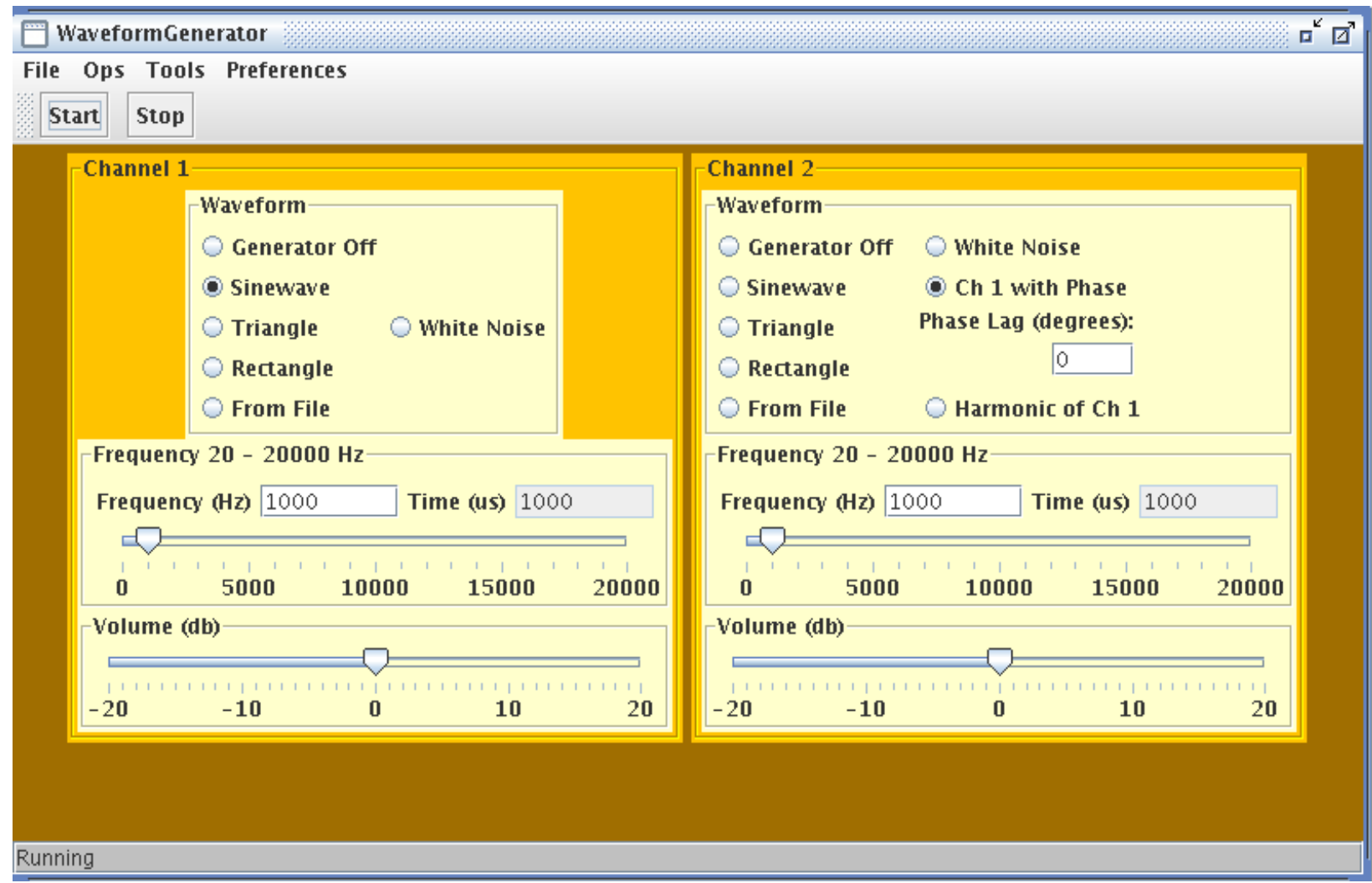

Copyright © 2010 William Kaupinis All Rights Reserved

#### Waveform Generator

Drives 2 Audio Channels Channel 1 (Left) Channel 2 (Right)

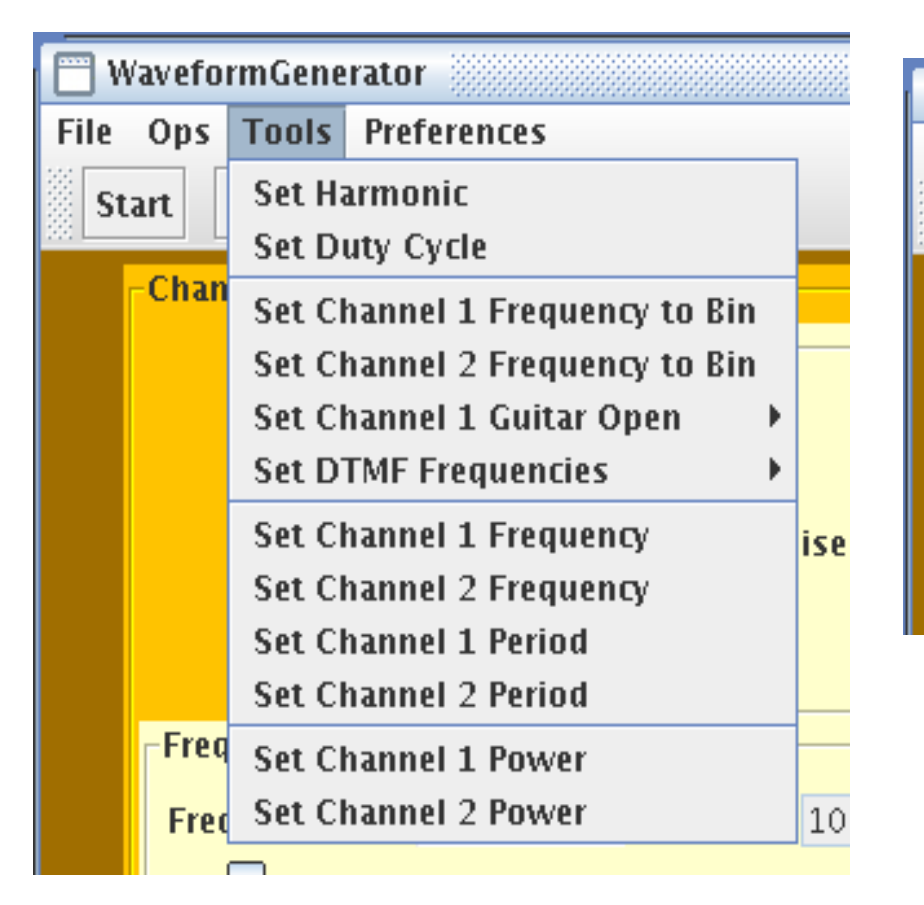

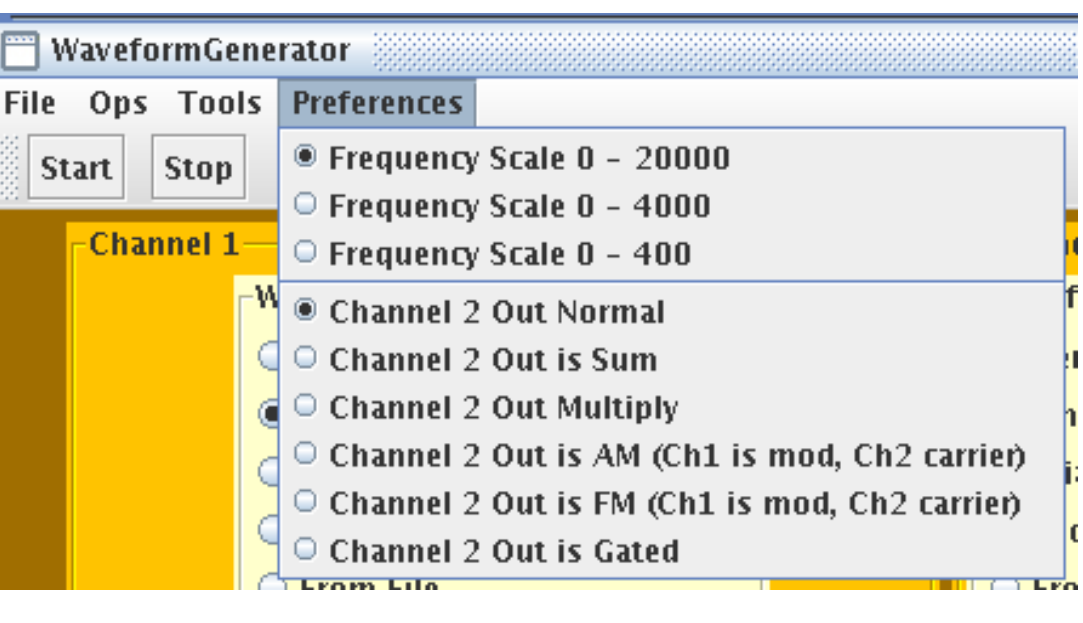

#### Tools Menu options help accurately specify signal parameters

Copyright © 2010 William Kaupinis All Rights Reserved

Preferences Menu options let you specify special roles for Channel 2

# **eightolives.com** About Signal Levels

- Waveform Generator defines the maximum undistorted sine wave amplitude as +20 db
	- For 16 bit resolution, +20 db peak-to-peak is digitally expressed as +32767 to -32768
	- 0 db (nominal level) peak-to-peak is 10 times less
- Actual analog output levels on LINE OUT are determined by the PC mixer's volume controls
- Analog input signal levels are also affected by the PC mixer's volume controls

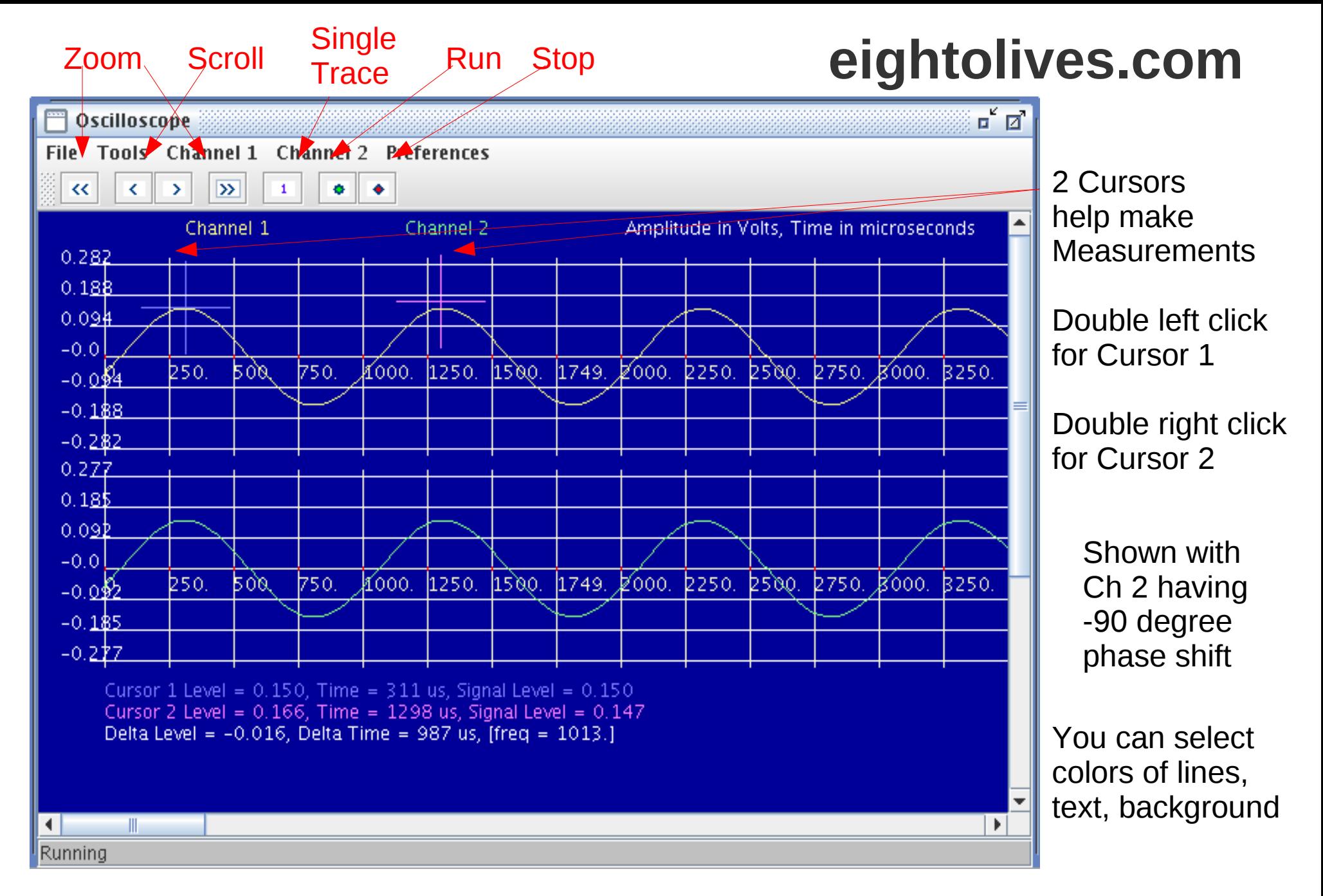

Copyright © 2010 William Kaupinis All Rights Reserved **OSCIIIOSCOPE** 

# Displays 2 Channels

# **eightolives.com** Oscilloscope Menu Options

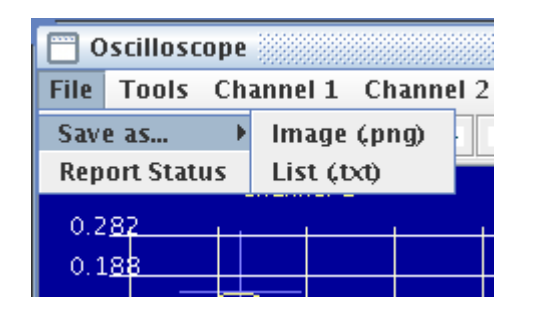

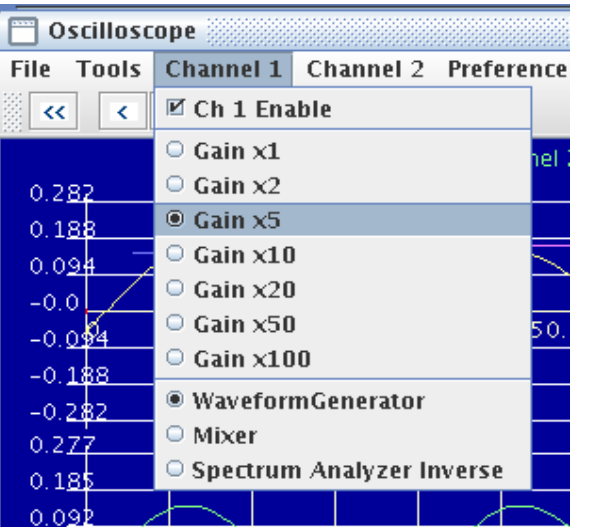

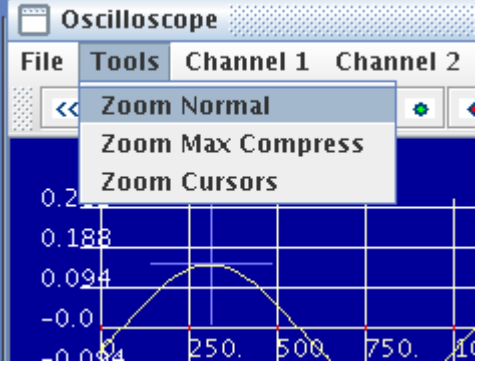

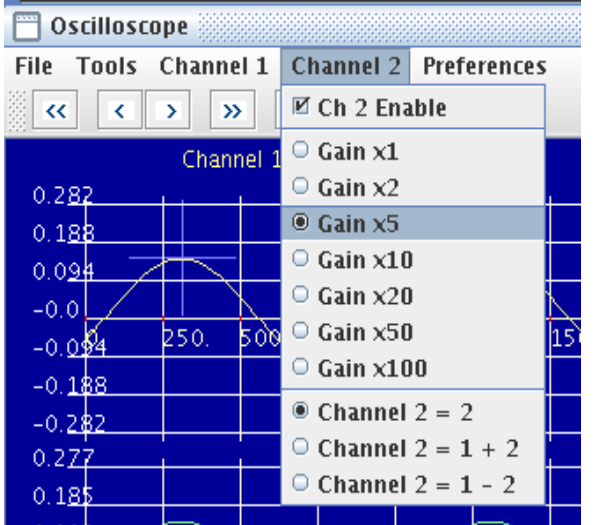

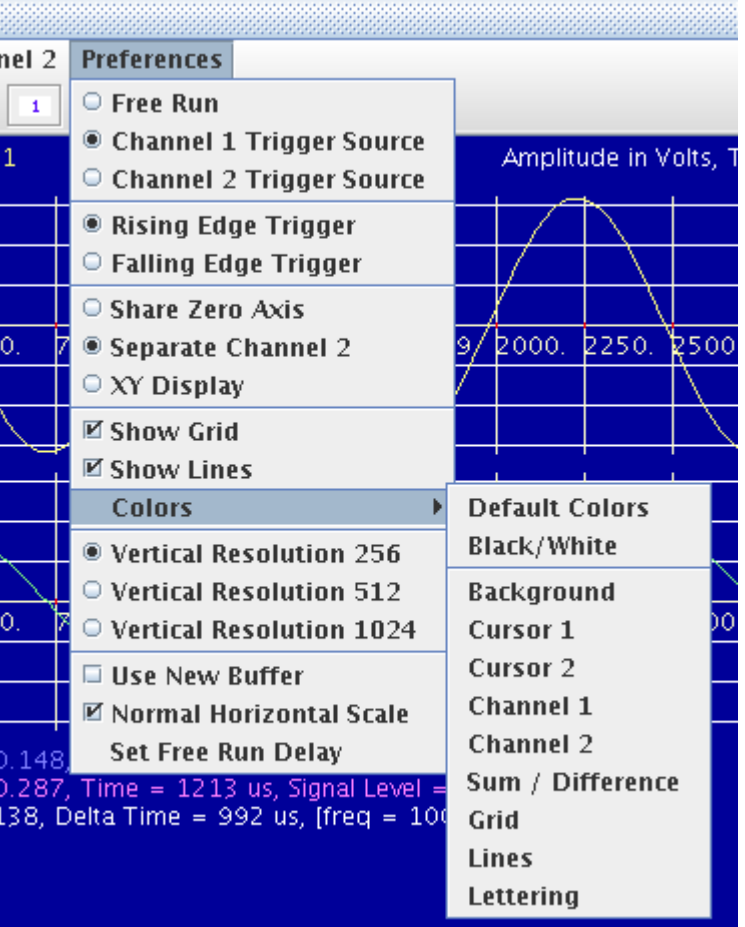

## **eightolives.com** Sample Waveforms

#### $Ch 1 = Rectangular Wave$  $Ch 2 = Gated sine wave$

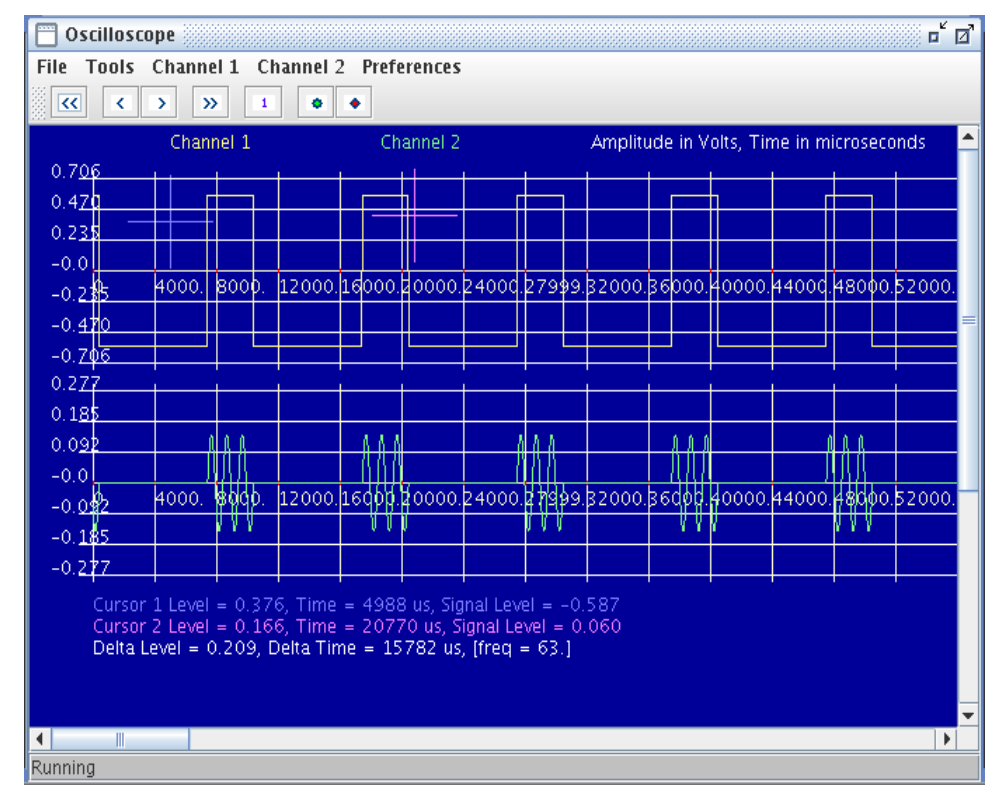

 $Ch 1 = Sine Wave$  $Ch 2 = AM$ 

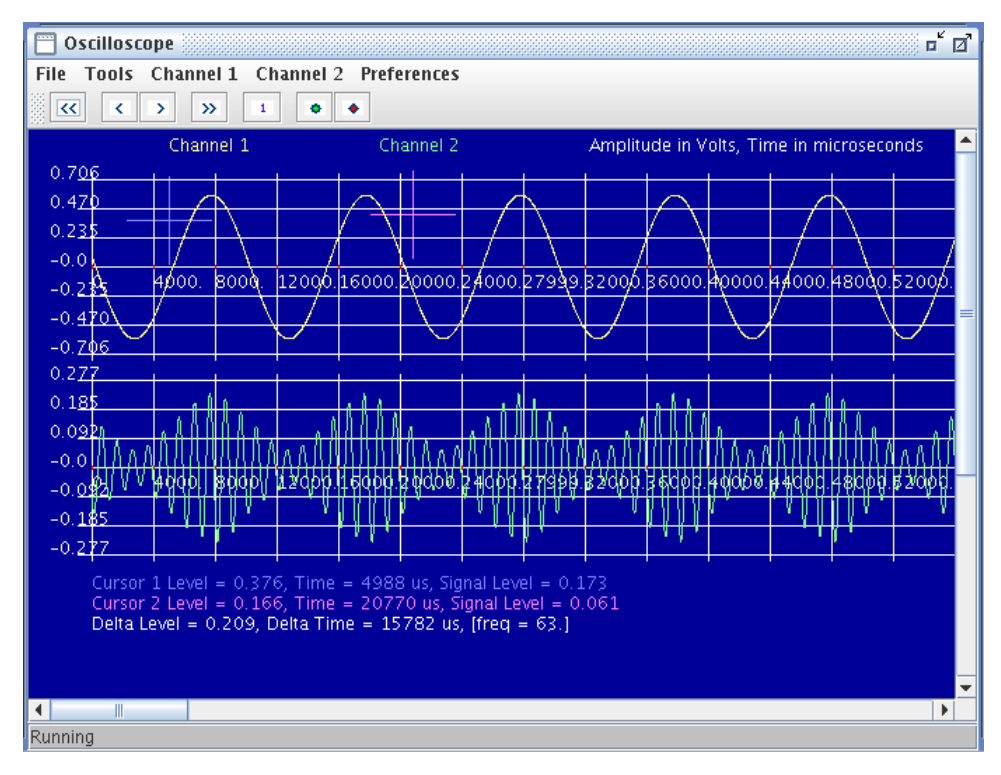

#### Spectrum Analyzer

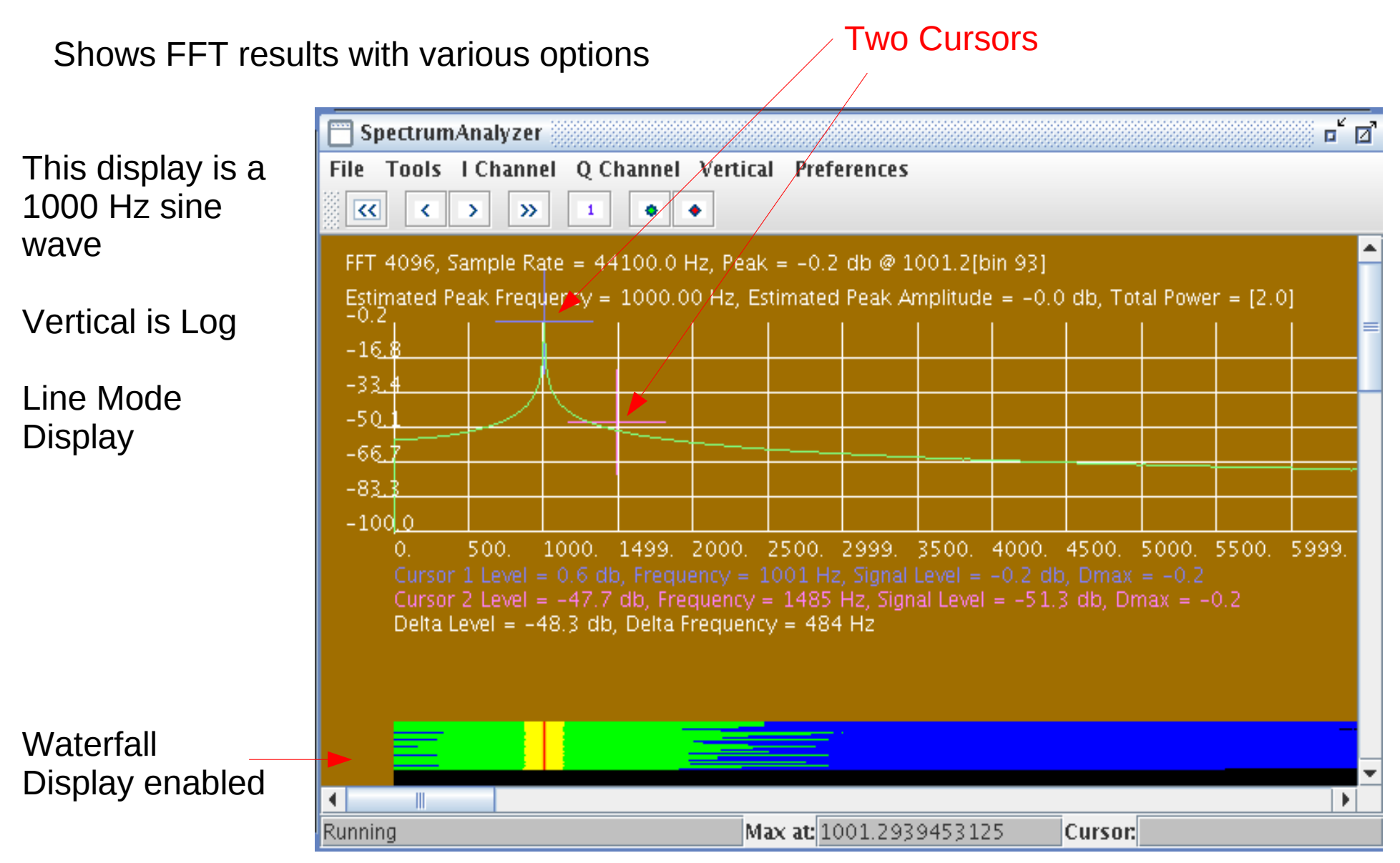

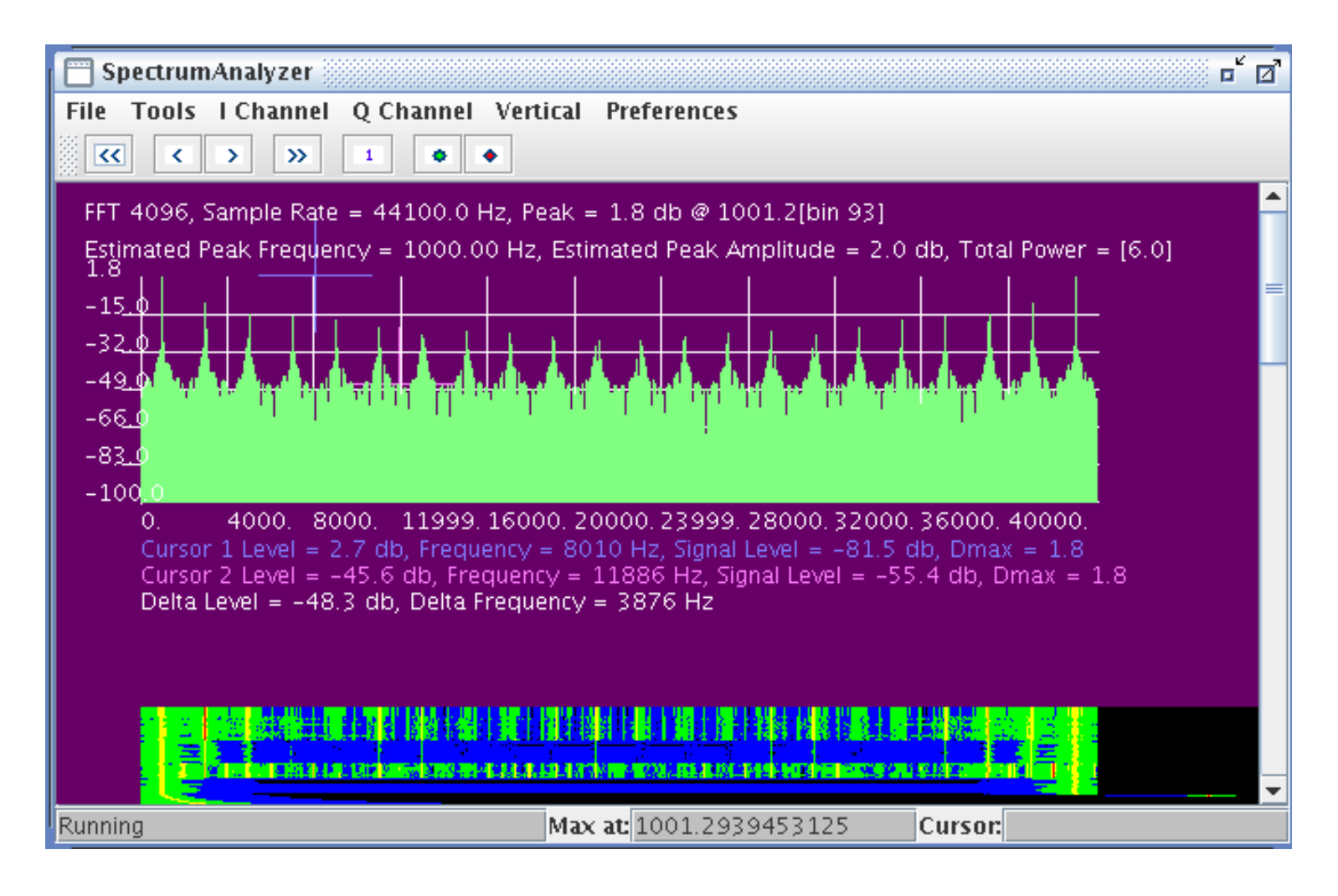

#### Display shows 1 Khz square wave

Vertical Log Display, Non-line mode, Zoom out

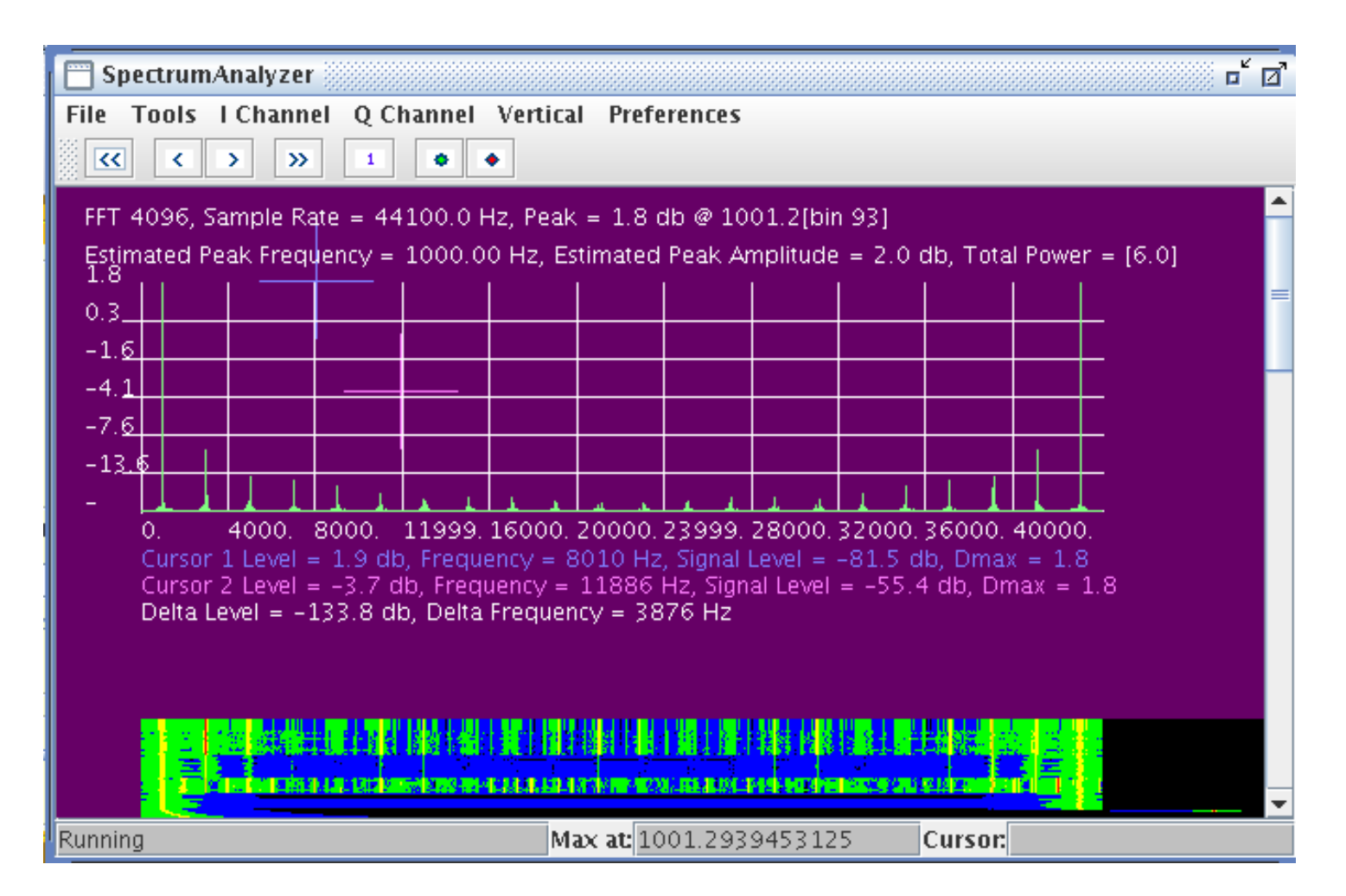

#### Display shows 1 Khz square wave

Vertical Linear, Non-line mode, Zoom out

## **eightolives.com** Spectrum Analyzer Menu Options

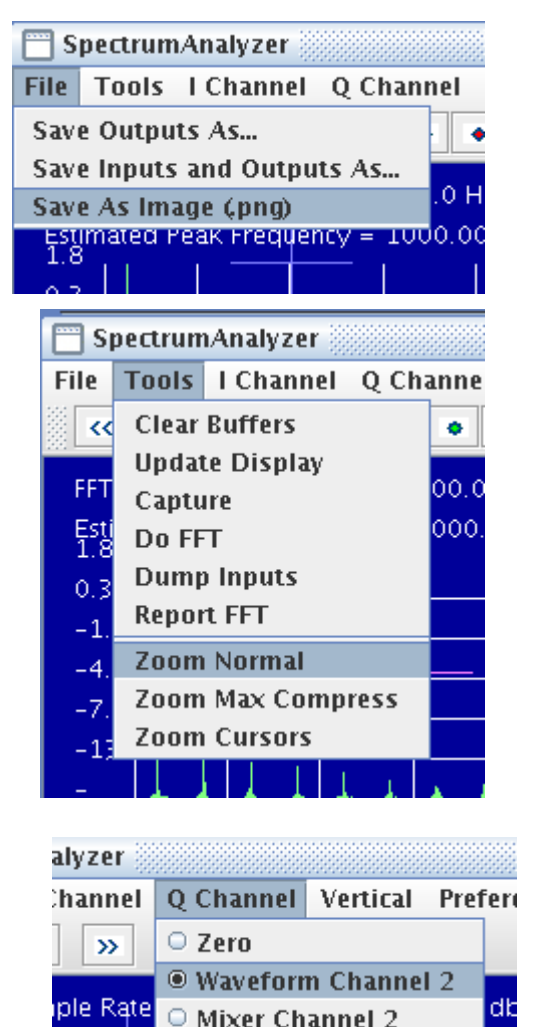

Frequency =  $1000.00$  Hz, Estimated P

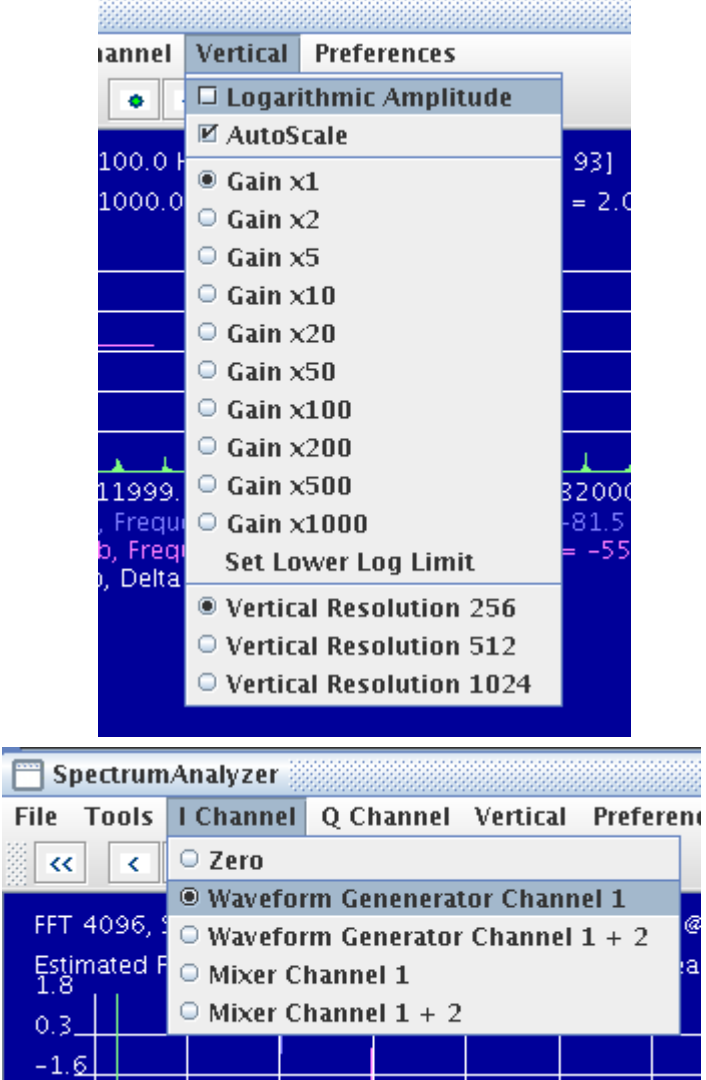

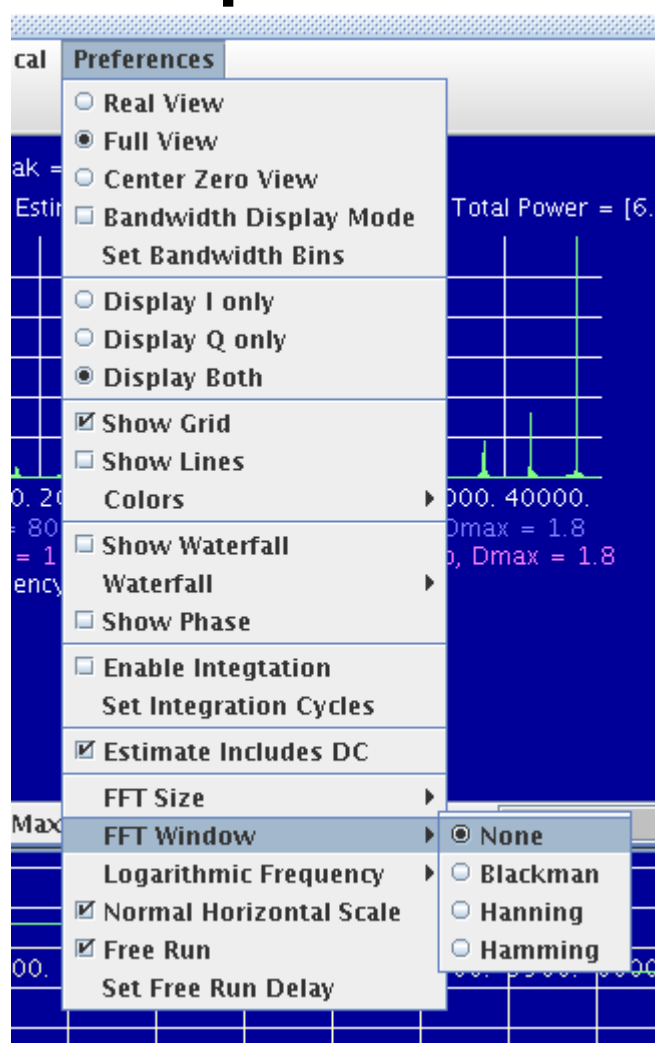

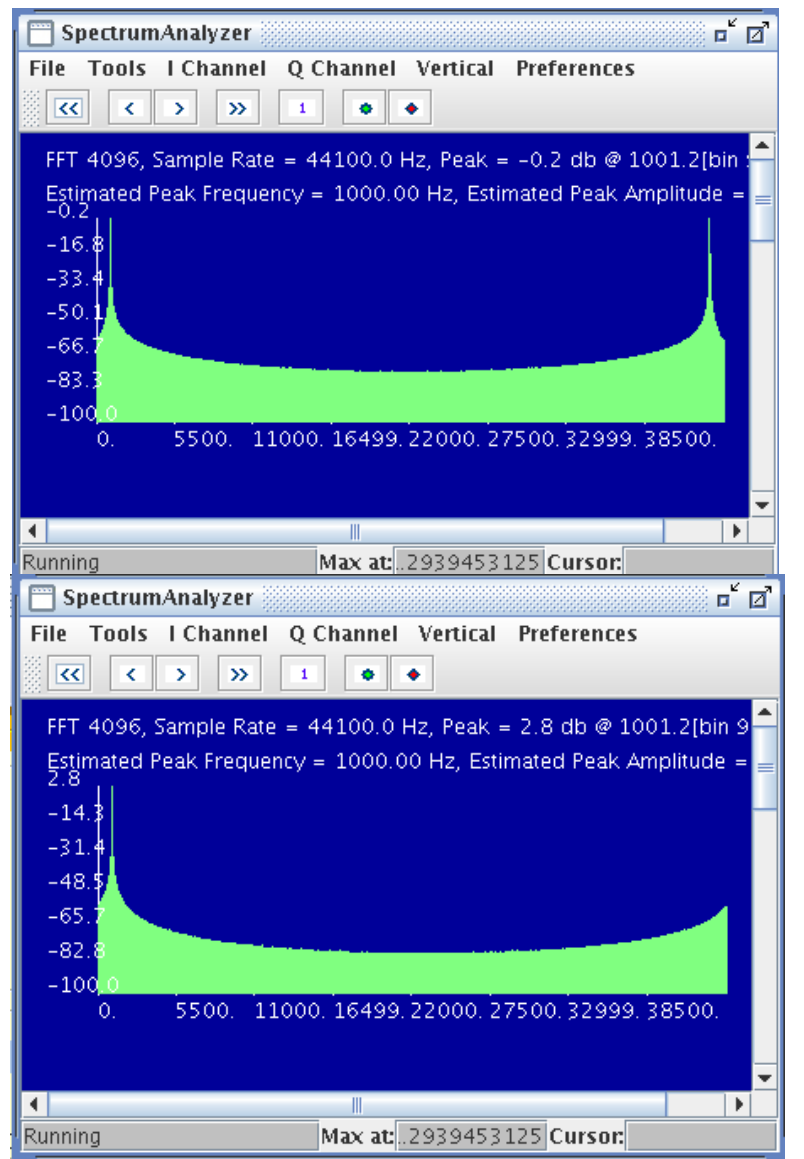

1000 Hz Sine wave 1001.2939453125 Hz (FFT bin 93)

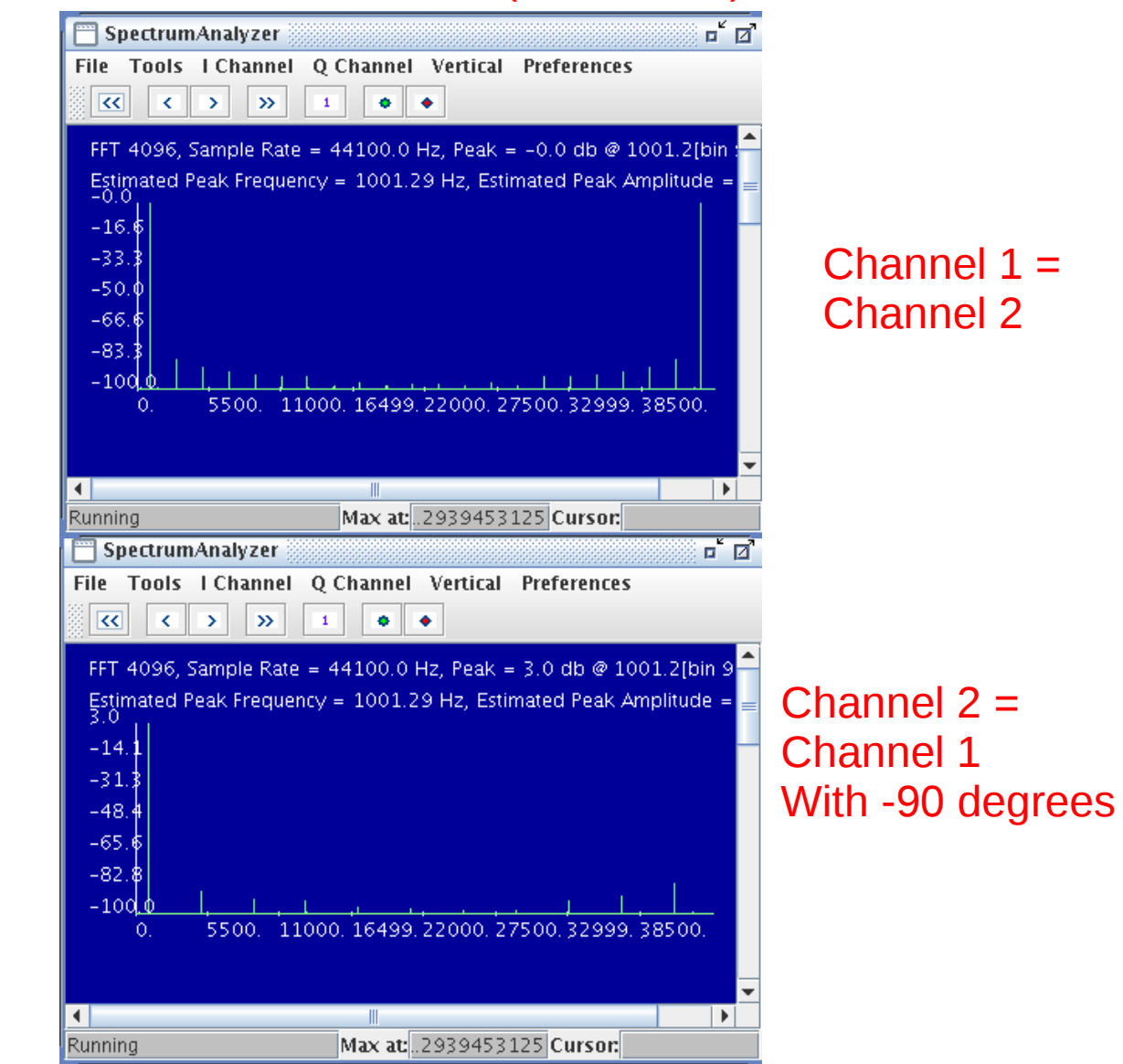

Copyright © 2010 William Kaupinis All Rights Reserved

No Window Function

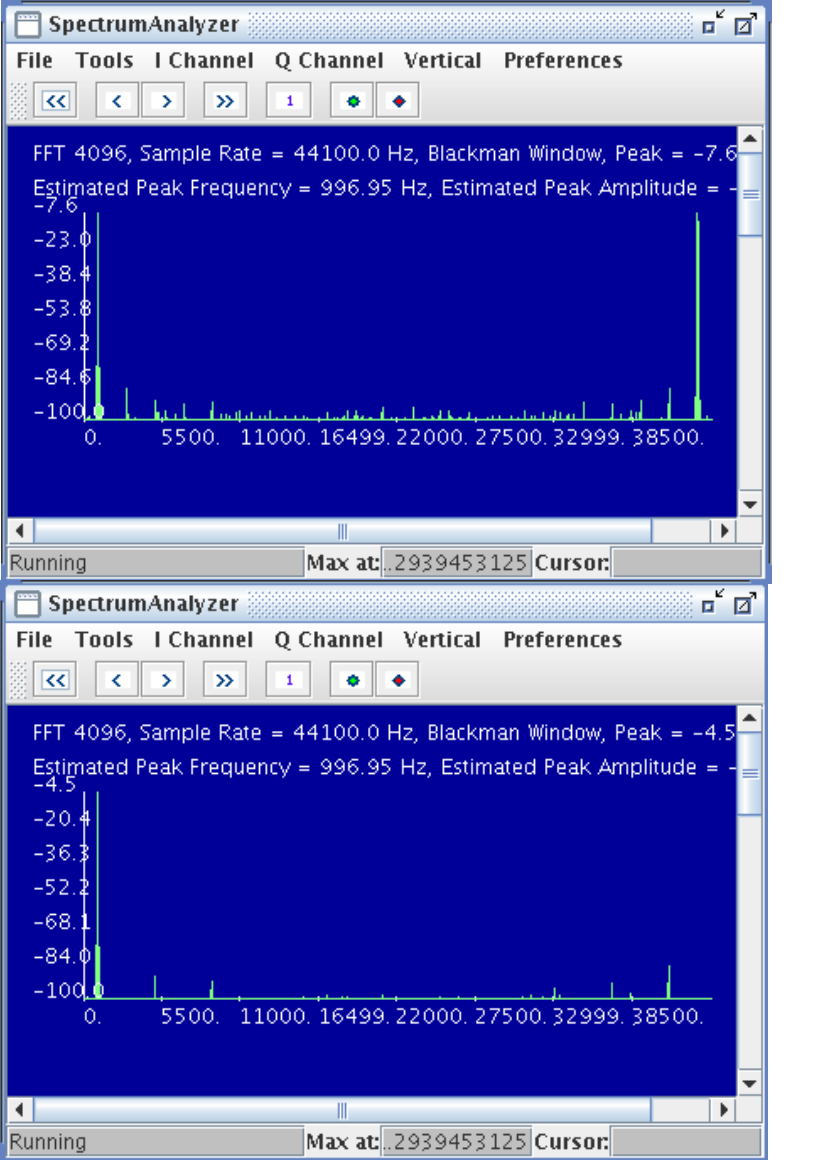

1000 Hz Sine wave 1001.2939453125 Hz (FFT bin 93)

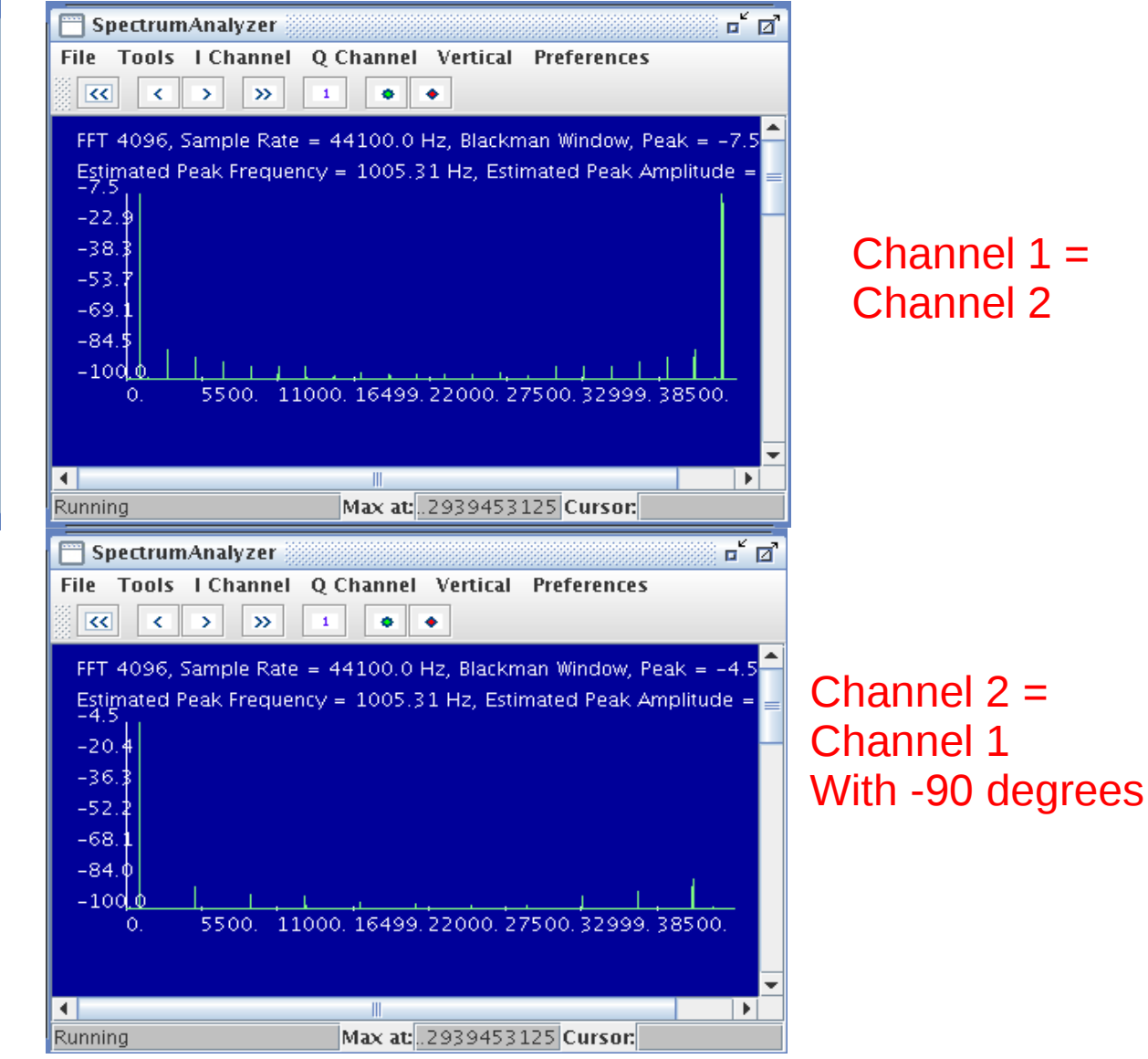

Copyright © 2010 William Kaupinis All Rights Reserved

#### Blackman Window

## **eightolives.com** Observing music

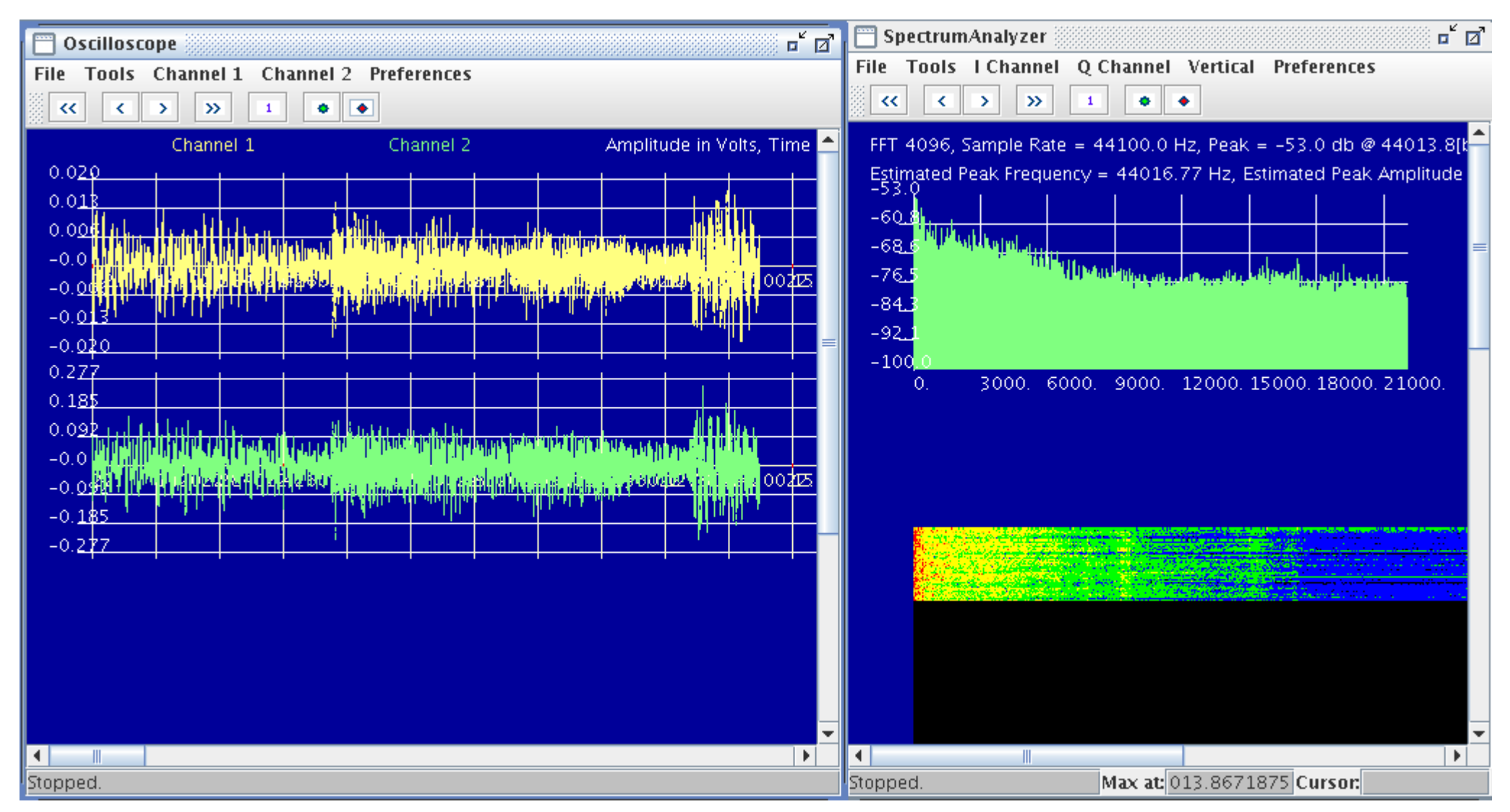

## **eightolives.com** Other AudioAnalyzer Features

- Javascript Interface
- The Command Processor provides an interactive and scripting option
- Use ECMA Javascript
- Predefined variables access the various AudioAnalyzer tools

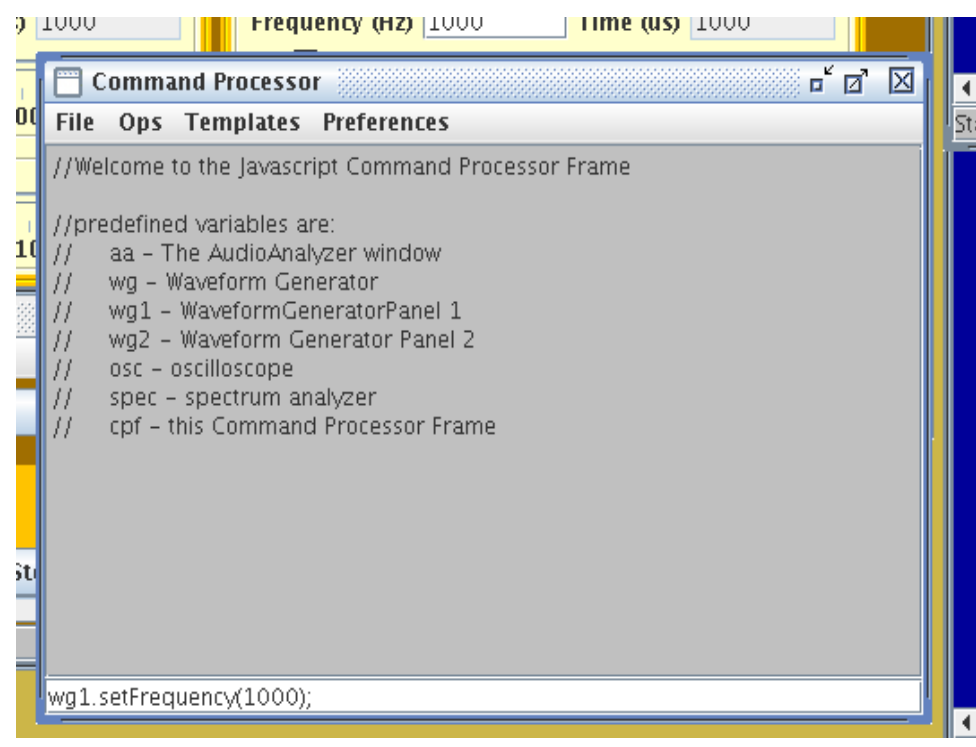

# **eightolives.com** You can calibrate signal levels

- Calibration adjusts the voltage scale displayed by the oscilloscope to accurately reflect the actual output on the HEADPHONE / LINE OUT connector and inputs on LINE IN
- Three factors are resolved in calibration
	- The Output Mixer volume control and amplifier gain
	- The Input Mixer volume control and amplifier gain
	- The effect of input impedance
- You can calibrate automatically with an eightolives EPCU or manually with external test equipment

#### **eightolives.com** Select Menu Option: Tools > Calibrate

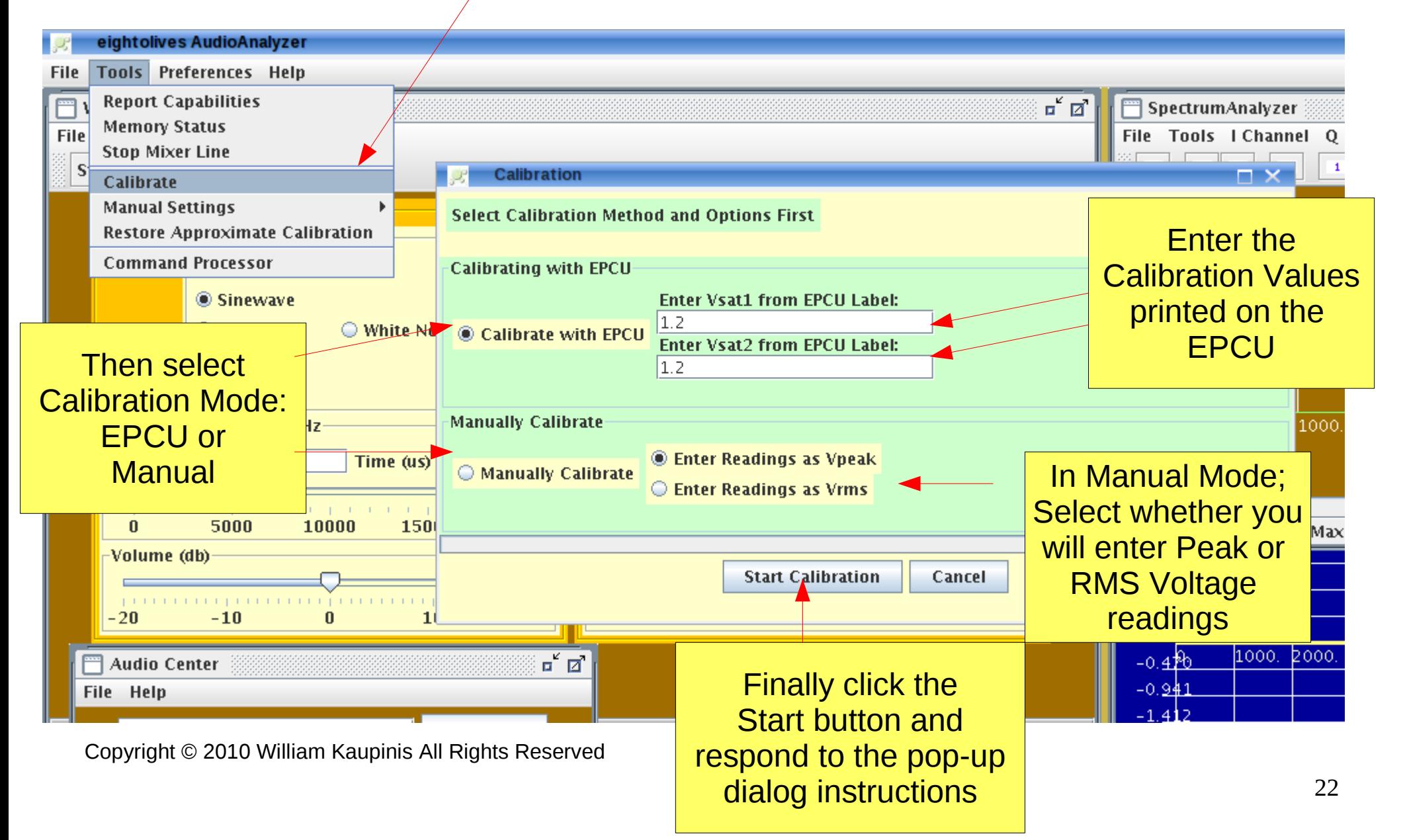

# **eightolives.com** For more information

- Check the tutorials at: <http://www.eightolives.com/tutorials.htm>
	- AudioAnalyzer Calibration
	- Using the AudioAnalyzer
- Review bug reports and status from the AudioAnalyzer home page at: <http://www.eightolives.com/docs/AudioAnalyzer/index.htm>